# **Monitor LCD Acer**

# Podręcznik użytkownika

Copyright © 2019. Acer Incorporated. All Rights Reserved.

Acer LCD Monitor User's Guide Original Issue: 09/2019

Changes may be made periodically to the information in this publication without obligation to notify any person of such revisions or changes. Such changes will be incorporated in new editions of this manual or supplementary documents and publications. This company makes no representations or warranties, either expressed or implied, with respect to the contents hereof and specifically disclaims the implied warranties of merchantability or fitness for a particular purpose.

Record the model number, serial number, purchase date and place of purchase information in the space provided below. The serial number and model number are recorded on the label affixed to your computer. All correspondence concerning your unit should include the serial number, model number and purchase information.

No part of this publication may be reproduced, stored in a retrieval system, or transmitted, in any form or by any means, electronically, mechanically, by photocopy, recording or otherwise, without the prior written permission of Acer Incorporated.

Acer LCD Monitor User's Guide

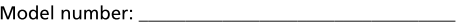

Serial number: \_\_\_\_\_\_\_\_\_\_\_\_\_\_\_\_\_\_\_\_\_\_\_\_\_\_

Place of purchase: National Place of purchase:

Acer and the Acer logo are registered trademarks of Acer Incorporated. Other companies' product names or trademarks are used herein for identification purposes only and belong to their respective companies.

## Specjalne uwagi dotyczące monitorów LCD

Podane poniżej objawy, są normalne podczas stosowania monitorów LCD i nie oznaczają problemu

- Z powodu natury światła jarzeniowego, na początku używania ekran może migać. Wyłącz przełącznik zasilania i włącz go ponownie w celu likwidacji migania.
- Mogą wystąpić delikatne nierówności jasności ekranu w zależności od stosowanego wzoru pulpitu.
- Ekran LCD zawiera 99,99% lub więcej efektywnych pikseli. Może on zawierać  $\bullet$ 0,01% nieprawidłowo wyświetlanych punktów, spowodowanych brakującymi pikselami lub stale świecącymi pikselami.
- $\bullet$ Z powodu natury obrazu LCD, po kilkugodzinnym wyświetlaniu tego samego obrazu, mimo przełączenia do nowego obrazu, na ekranie może utrzymywać się powidok. W takiej sytuacji, obraz będzie przywracany powoli poprzez zmianę obrazu lub wyłaczenie zasilania na kilka godzin.

## Informacje dotyczące bezpieczeństwa i wygodnego użytkowania

## Instrukcje dotyczące bezpieczeństwa

Przeczytaj uważnie podane instrukcje. Zachowaj ten dokument do wykorzystania w przyszłości. Należy stosować się do wszystkich instrukcji oznaczonych na produkcie.

#### Czyszczenie monitora

Przeczytaj uważnie podane instrukcje dotyczące czyszczenia monitora:

- Przed czyszczeniem monitor należy zawsze odłączyć od zasilania.
- Użyj miękkiej szmatki do wytarcia ekranu i przodu oraz boków obudowy.

## Podłaczanie/odłaczanie urządzenia

Podczas podłączania i odłączania zasilania od monitora LCD należy przestrzegać następujących zaleceń:

- Przed podłączeniem przewodu zasilającego do gniazda zasilania prądem zmiennym należy upewnić się, że monitor jest zamocowany do podstawy.
- Przed podłączeniem jakichkolwiek kabli lub odłączeniem przewodu zasilającego należy upewnić się, że monitor LCD oraz komputer są wyłączone.
- $\bullet$ Jeśli system posiada wiele źródeł zasilania, odłącz zasilanie od systemu poprzez odłączenie wszystkich przewodów zasilających od zasilaczy.

## Dostepność

Upewnij się, że gniazdo zasilania, do którego podłączany jest przewód zasilający jest łatwo dostępne i położone jak najbliżej operatora. Aby odłączyć zasilanie od urządzenia należy odłączyć przewód zasilający od gniazda zasilania prądem elektrycznym.

#### Bezpieczne słuchanie

W celu ochrony słuchu należy stosować się do następujących instrukcji.

- Stopniowo zwiększaj głośość, aż do uzyskania wyraźnego i wygodnego słuchania, bez zniekształceń.
- Po ustawieniu poziomu głośności nie należy zwiększać go dalej po wyregulowaniu go do poziomu akceptowanego przez uszy.
- Należy ograniczyć długość czasu słuchania muzyki z wysoka głośnościa.  $\bullet$
- $\bullet$ Należy unikać zwiększania głośności w celu zagłuszenia hałasu z otoczenia.
- Głośność należy zmniejszyć, jeśli nie słychać ludzi mówiących w pobliżu.  $\bullet$

## Ostrzeżenia

- Nie należy używać tego produktu w pobliżu wody.
- Nie należy umieszczać tego produktu na niestabilnym wózku, podstawie lub stole. Upadek produktu może spowodować jego poważne uszkodzenie.
- Szczeliny i otwory służą do wentylacji i mają zapewnić prawidłowe działanie produktu i chronić go przed przegrzaniem. Nie należy ich blokować lub przykrywać. Nigdy nie należy blokować szczelin wentylacyjnych poprzez umieszczanie produktu na łóżku, sofie lub innej podobnej powierzchni. Nigdy nie należy umieszczać tego produktu obok lub nad grzejnikiem lub miernikiem ciepła lub w zabudowie, jeśli nie zostanie zapewniona odpowiednia wentylacja.
- Nigdy nie należy wpychać jakichkolwiek obiektów do tego produktu przez szczeliny obudowy, ponieważ mogą one dotknąć do niebezpiecznych punktów bedacych pod napieciem lub spowodować zwarcie części, a w rezultacie pożar lub porażenie prądem elektrycznym. Nigdy nie należy dopuszczać do przedostania się do produktu jakichkolwiek płynów.
- Aby uniknąć zniszczenia komponentów wewnętrznych i zabezpieczyć przed wyciekiem baterii, nie należy umieszczać produktu na drgającej powierzchni.
- Nigdy nie należy używać podczas uprawiania sportu, ćwiczeń lub w innym otoczeniu narażonym na wibracje, które mogą spowodować nieoczekiwane zwarcie lub uszkodzenie urządzeń wewnętrznych.

## Korzystanie z zasilania energią elektryczną

- Ten produkt powinien być zasilany przy użyciu parametrów zasilania wskazanych na etykiecie. Przy braku pewności, co do parametrów dostępnego w danej okolicy sieci zasilającej należy sprawdzić te informacje u dostawcy lub w lokalnym zakładzie energetycznym.
- Nie należy kłaść na przewodzie zasilającym żadnych przedmiotów. Nie należy

umieszczać tego produktu w miejscu, gdzie może być nadeptywany przez przechodzące osoby.

- $\bullet$ Jeśli z tym produktem używany jest przedłużacz, należy sprawdzić, czy łączny amperaż urządzeń połączonych do przedłużacza nie przekracza amperażu przedłużacza. Należy również sprawdzić, czy łączny amperaż wszystkich produktów połaczonych do gniazda ściennego nie przekraczać wartości znamionowej bezpiecznika.
- $\bullet$ Nie należy przeciążać gniazda zasilania, listwy zasilającej lub odbiornika poprzez podłączanie zbyt wielu urządzeń. Całkowite obciążenie systemu nie może przekraczać 80% wartości znamionowej obciążenia obwodu. Jeśli używane sa listwy zasilające, obciążenie nie powinno przekracząć 80% wartości znamionowej prądu na wejściu listwy zasilającej.
- Przewód zasilający tego produktu jest wyposażony w trzy-przewodową wtyczkę z uziemieniem. Wtyczka ta pasuje do gniazd zasilania z uziemieniem. Przed podłaczeniem wtyczki zasilania należy upewnić sie, że gniazdo zasilania jest prawidłowo uziemione. Nie należy podłączać wtyczki do nieuziemionego gniazda zasilania. Szczegółowe informacje można uzyskać u elektryka.

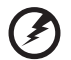

Ostrzeżenie! Kołek uziemienia pełni funkcję ochronną. Używanie gniazda zasilania, bez prawidłowego uziemienia, może spowodować porażenie prądem elektrycznym i/lub obrażenia.

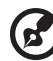

Uwaga: Kołek uziemienia zapewnia także dobre zabezpieczenie przed zakłóceniami wytwarzanymi przez pobliskie urządzenia elektryczne, które mogą wpływać na wydajność tego produktu.

Produkt ten można używać wyłącznie z dostarczonym przewodem zasilającym. Jeśli potrzebna jest wymiana przewodu zasilającego należy sprawdzić, czy nowy przewód spełnia następujące wymagania: typ odłączalny, wymieniony na liście UL, z certyfikatem CSA, typ SPT-2, minimalna wartość znamionowa 7A 125V, aprobata VDE lub jej ekwiwalent, maksymalna długość 4,5 metra (15 stóp).

#### Naprawa produktu

Nie należy naprawiać tego produktu samodzielnie, ponieważ otwieranie lub zdejmowanie pokryw może spowodować porażenie poprzez dotkniecie do niebezpiecznych punktów będących pod napięciem. Wszelkie naprawy należy powierzać wyłącznie wykwalifikowanemu personelowi serwisu.

Produkt ten należy odłączyć od ściennego gniazda zasilania i powierzyć jego naprawę wykwalifikowanemu personelowi serwisu, gdy:

- przewód zasilający zostanie uszkodzony, przecięty lub zapieczony  $\bullet$
- $\bullet$ do produktu został wylany płyn
- produkt został wystawiony na działanie deszczu lub wody
- produkt został upuszczony lub uszkodzona została jego obudowa
- produkt wykazuje wyraźne oznaki zmiany wydajności, co oznacza potrzebę naprawy
- produkt nie działa normalnie, mimo stosowania się do instrukcji działania

Uwaga:Należy regulować tylko te parametry, które są wymienione w instrukcjach działania, ponieważ nieprawidłowa regulacja innych parametrów może spowodować uszkodzenie i często wymaga dużego nakładu pracy wykwalifikowanego technika serwisu, w celu przywrócenia normalnego działania produktu.

#### Miejsca zagrażające wybuchem

Urządzenie należy wyłączyć w miejscach zagrażających wybuchem i stosować się do wszystkich znaków i instrukcji. Miejsca o atmosferze zagrażającej wybuchem, to miejsca, gdzie zwykle znajdują się polecenia wyłączenia silnika samochodu. Świece w takich miejscach mogą spowodować wybuch lub pożar, a w rezultacie obrażenia ciała lub nawet śmierć. Urządzenie należy wyłączyć w pobliżu pomp paliwowych na stacjach obsługi. Należy przestrzegać ograniczeń w używaniu sprzętu radiowego w składach paliwa, magazynach i miejscach dystrybucji; w zakładach chemicznych; lub w miejscach wykonywania piaskowania. Miejsca zagrożone wybuchem są często, choć nie zawsze oznaczone. Obejmują one pokłady statków, urządzenia do transportu lub składowania chemikaliów, pojazdy napędzane gazem (takim jak propan lub butan) i miejsca, gdzie powietrze zawiera chemikalia lub groźne cząsteczki takie jak plewy, pył lub proszki metalu.

## Dodatkowe informacje dotyczące bezpieczeństwa

Urządzenie i jego elementy jego rozbudowy, mogą zawierać małe części. Należy je trzymać poza zasiegiem małych dzieci.

## Informacje na temat recyklingu sprzętu IT

Acer zobowiązuje się do ochrony środowiska i postrzega recykling w postaci odzysku i recyklingu zużytego sprzętu jako jeden z głównych priorytetów firmy w zakresie minimalizowania jego wpływu na środowisko.

W firmie Acer bardzo dobrze rozumiemy wpływ naszej działalności na środowisko i zobowiązujemy się do identyfikowania i zapewniania najlepszych procedur operacyjnych w celu zmniejszenia wpływu naszych produktów na środowisko. Aby uzyskać więcej informacji i pomoc przy utylizacji, odwiedź tę witrynę internetową: https://www.acer-group.com/sustainability/en/our-products-environment.html

Odwiedź www.acer-group.com aby uzyskać więcej informacji na temat funkcji i zalet innych naszych produktów.

## Instrukcje usuwania

Ten znak na produkcie lub jego opakowaniu oznacza, że tego produktu nie wolno wyrzucać razem z innymi odpadami domowymi. Dlatego też, aby zutylizować zużyty sprzęt, należy przekazać go do wyznaczonego punktu zbiórki w celu recyklingu zużytego sprzętu elektrycznego i elektronicznego. Oddzielna zbiórka i recykling zużytego sprzętu do recyklingu pomoże chronić zasoby naturalne i zapewni, że zostanie poddany recyklingowi w sposób, który chroni zdrowie ludzkie i środowisko. Aby uzyskać dokładniejsze informacje na temat miejsc, w których można przeprowadzić tę procedurę, należy skontaktować się z lokalnym biurem ds. Utylizacji odpadów domowych lub sklepem, w którym zakupiono ten produkt. https://www.acer-group.com/sustainability/en/our-products-environment.html

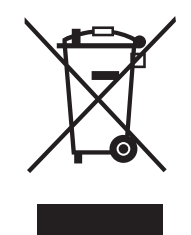

## Oświadczenie dotyczące pikseli LCD

Ten wyświetlacz LCD został wyprodukowany przy użyciu wysoce precyzyjnej technologii. Jednak niektóre piksele mogą nie działać i wyglądać jak czarne lub czerwone kropki. Czynnik ten nie wpływa na proces rejestracji obrazu i świadczy o usterce.

Ten produkt jest wyposażony w urządzenie do zarządzania energią:

• Aktywuj tryb uśpienia wyświetlacza w ciągu 5 minut bezczynności użytkownika.

• Wybudź monitor z trybu uśpienia, kiedy znajduje się w aktywnym trybie wyłączenia, poruszając myszą lub naciskając dowolny klawisz na klawiaturze.

## Wskazówki i informacje dotyczące wygodnego używania

Po zbyt długim korzystaniu z komputera, użytkownicy komputera mogą narzekać na zmęczenie oczu i bóle głowy. Zbyt długa praca przed komputerem naraża także użytkowników na obrażenia fizyczne. Długa praca, zła postawa, złe zwyczaje pracy, stres, nieodpowiednie arunki pracy, zdrowie osobiste i inne czynniki, znacząco zwiekszają ryzyko obrażeń fizycznych.

Nieprawidłowe używanie komputera może doprowadzić do takich schorzeń jak zespół urazowy nadgarstka, zapalenie ścięgna, zapalenie pochewki ścięgna lub inne schorzenia mieśnio-szkieletowe. Następujące symptomy mogą wystąpić w rękach, nadgarstkach, ramionach, barkach, szyi lub palcach:

- dretwienie lub uczucie pieczenia albo mrowienia
- $\bullet$ ból, rozdrażnienie lub bolesność
- $\bullet$ ból, opuchlizna lub ból promieniujący
- $\bullet$ sztywnienie lub uciskanie
- zimno lub osłabienie

Po wystąpieniu tych symptomów lub gdy utrzymuje się dyskomfort i/lub ból związany z używaniem komputera należy jak najszybciej skontaktować się z lekarzem i poinformować wydział zdrowia i bezpieczeństwa firmy.

Następująca część zawiera porady związane z bardziej bezpiecznym używaniem komputera.

#### Znajdowanie wygodnego miejsca

Znajdowanie wygodnego miejsca poprzez regulację kąta widzenia monitora, używanie podnóżek lub podwyższenie siedzenia w celu uzyskania maksymanej wygody. Należy przestrzegać następujących porad:

- $\bullet$ unikanie zbyt długiego pozostawania w jednej pozycji
- $\bullet$ unikanie niepawidłwej postawy i/lub przechylania do tyłu
- $\bullet$ regularne wstawanie i spacer w celu usuniecia zmęczenia mięśni nóg

#### Zapewnienie prawidłowego widzenia

Długie godziny przeglądania, nieprawidłowo dobrane okulary lub szkła kontaktowe, odbłyski światła, nadmierne oświetlenie pomieszczenia, słaba ostrość obrazu na ekranie, bardzo małe krój pisma i mały kontrast obazu, mogą powodować zmęczenie oczu. Następujące części dostarczają sugestie dotyczące zmniejszania zmęczenia oczu.

Oczv

- Częsty odpoczynek oczu.
- Należy wykonywać regularne przerwy w celu odpoczynku oczu, odwracając wzrok od monitora i skupiając wzrok na odległym punkcie.
- $\bullet$ Częste mruganie w celu zapobiegania wysychaniu oczu.

Wvświetlacz

- Wyświetlacz należy utrzymać w czystości.
- $\bullet$ Głowa powinna pozostawać powyżej krawędzi wyświetlacza, aby oczy były skierowane w dół, aby oczy były skierowane w dół podczas patrzenia na środek wyświetlacza.
- Wyreguluj jasność wyświetlacza i/lub kontrast do wygodnego poziomu w celu  $\bullet$ poprawienia czytelności tekstu i przejrzystości grafiki.
- Należy wyeliminować odbłyski i odbicia poprzez:
	- umieszczenie wyświetlacza bokiem do okna lub do dowolnego źródła światła
	- minimalizacja światła wpadającego do pomieszczenia poprzez stosowanie zasłon, rolet lub żaluzii
	- używanie światła punktowego
	- zmiana kąta widzenia wyświetlacza  $\bullet$
	- używanie filtra zmniejszającego odbicia
	- używanie daszka nad wyświetlaczem, takiego jak kawałek kartonu wysunięty nad górną, przednią krawędź wyświetlacza
- Należy unikać regulacji wyświetlacza do niewygodnego kąta.
- Należy unikać zbyt długiego patrzenia w jasne źródła światła, takie jak otwarte okna.

#### Rozwijanie dobrych nawyków pracy

Rozwijanie nastepujących, dobrych nawyków pracy w celu wygodniejszego i bardziej efektywnego używania komputera:

- $\bullet$ Wykonuj regularnie i czesto krótkie przerwy.
- $\bullet$ Wykonuj ćwiczenia rozciagające.
- Jak najczęściej oddychaj świeżym powietrzem.  $\bullet$
- $\bullet$ Ćwicz regularnie i dbaj o zdrowie.

# **SPIS TREŚCI**

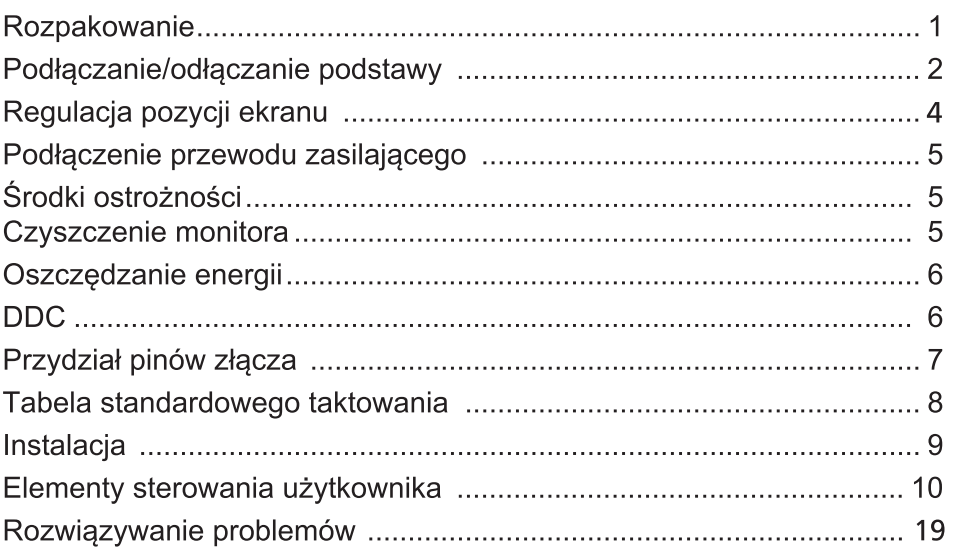

## Rozpakowanie

Należy sprawdzić, czy wymienione poniżej części znajdują się w opakowaniu, oraz zachować opakowanie na wypadek transportu monitora w przyszłości.

- \* Przedstawione poniżej pozycje mają jedynie charakter orientacyjny. Tak więc rzeczywisty produkt może być inny
- 

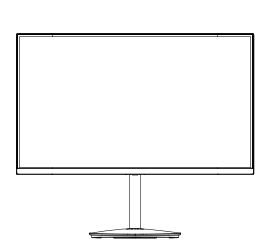

Zasilacz (opcjonalnie) . Kabel D-Sub

Monitor LCD · Skrócona instrukcja obsługi

 $\overline{\phantom{a}}$ 

• Przewód zasilający AC (opcjonalnie)

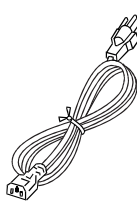

• Kabel HDMI (opcjonalny)

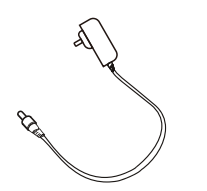

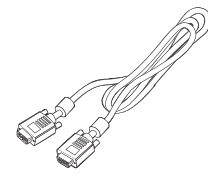

(opcjonalny)

**USER GUIDE** 

Kabel DP (opcjonalnie) • Kabel audio (opcjonalny)

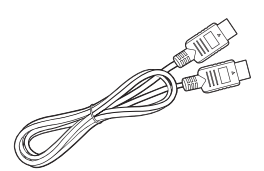

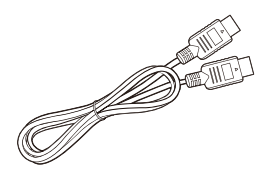

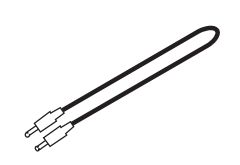

## Podłączanie/odłączanie podstawy

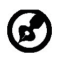

Uwaga: Wyjmij monitor i podsawkę z opakowania. Ostrożnie połóż monitor wyświetlaczem do dołu na stabilnej powierzchni – użyj szmatki, aby zapobiec zarysowaniu ekranu.

- 1: Zamocuj ramię stojaka monitora do podstawki.
- 2: Przymocuj podstawę do ramienia podstawy monitora.

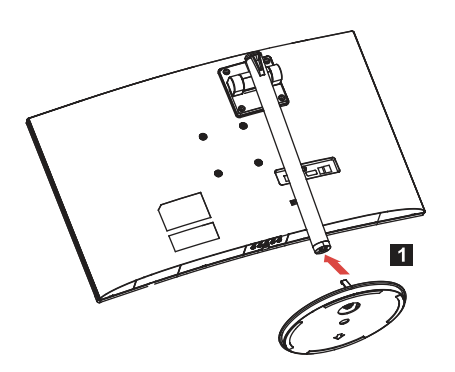

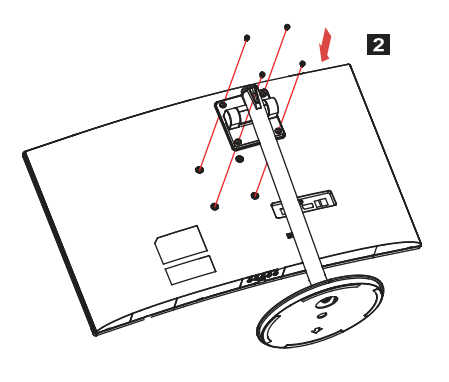

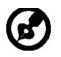

Uwaga: W przypadku montażu za pomocą zestawu do montażu na ścianie zaleca się użycie zestawu montażowego VESA (75mm x 75mm) ze śrubami M4 x 10 (L).

Postępuj zgodnie z poniższymi instrukcjami, aby zdjąć podstawę z monitora.

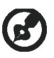

Uwaga: Ostrożnie połóż monitor ekranem w dół na płaskiej powierzchni i użyj ściereczki, aby zapobiec zarysowaniu ekranu.

Odkręć śruby śrubokrętem ".

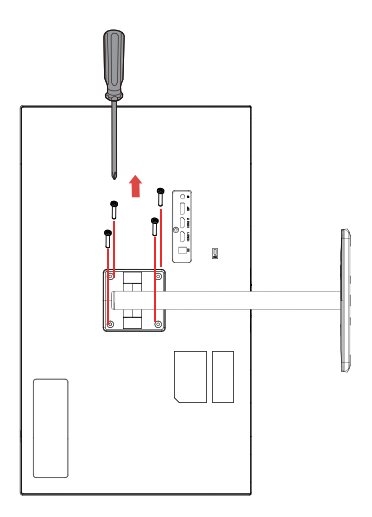

## REGULACJA POŁOŻENIA EKRANU

Możesz wyregulować wysokość / pochylenie monitora, aby zoptymalizować najlepszą pozycję oglądania.

#### $\bullet$ **Przechylenie**

Na poniższym rysunku przedstawiono przykład zakresu pochylenia.

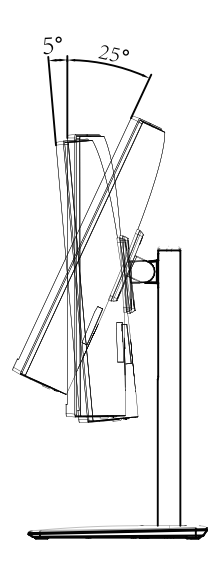

## Podłączenie przewodu zasilającego

- · Upewnij się najpierw, czy używany przewód zasilający, jest odpowiedni dla danego regionu.
- Monitor ten jest wyposażony w uniwersalny zasilacz, umożliwiający zasilanie pradem zmiennym 100/120V lub 220/240V. Nie sa potrzebne żadne regulacie użytkownika.
- Podłącz jeden koniec przewodu zasilającego do gniazda wejściowego zasilania a drugi do gniazda sieciowego.
- W przypadku urządzeń zasilanych prądem zmiennym 120V: Użyj zestawu przewodów zgodnych z UL, kabla typu SVT oraz wtyczki 10A/  $125V<sub>1</sub>$
- W przypadku urządzeń zasilanych prądem zmiennym 220/240V (poza USA): Uzyj zestawu przewodów zawierających przewód H05VV-F oraz wtyczkę 10A, 250V. Zestaw przewodów powinien posiadać odpowiednie atesty bezpieczeństwa dla kraju, w którym urządzenie będzie instalowane.

## Środki ostrożności

- $\bullet$ Nie należy umieszczać monitora, lub innych ciężkich przedmiotów na przewodzie zasilającym, aby uniknąć uszkodzeń.
- · Nie należy wystawiać monitora na działanie deszczu, nadmiernej wilgoci, lub pyłu.
- · Nie należy przykrywać szczelin wentylacyjnych lub innych otworów w obudowie monitora. Należy zawsze ustawiać monitor w miejscu z odpowiednią wentvlacia
- · Nie należy ustawiać monitora na jasnym tle lub w miejscach, w których źródła światła mogą odbijać się od ekranu. Monitor należy ustawić poniżej poziomu oczu.
- · Należy zachować ostrożność podczas transport u monitora.
- · Należy uważać na wstrząsy lub zadrapania ekranu, ponieważ jest to delikatny element urządzenia.
- · W celu uniknięcia uszkodzenia monitora nie należy go podnosić za podstawę.

#### Czyszczenie monitora

Podczas czyszczenia monitora należy uważnie zastosować się do podanych poniżej wskazówek.

- · Przed rozpoczęciem czyszczenia należy zawsze odłączyć monitor od zasilania.
- · Przy pomocy miękkiej szmatki delikatnie wytrzyj ekran oraz przednią i boczne ścianki obudowy.
- · NIE NALEŻY BEZPOŚREDNIO SPRYSKIWAĆ LUB ZWILŻAĆ **JAKIMKOLWIEK PŁYNEM EKRANU LUB OBUDOWY.**
- · NIE STOSOWAĆ ŚRODKÓW CZYSZCZĄCYCH NA BAZIE AMONIAKU LUB ALKOHOLU DO CZYSZCZENIA EKRANU LCD LUB OBUDOWY.
- · Firma Acer nie bedzie ponosić żadnej odpowiedzialności za szkody wynikłe z używania środków czyszczących na bazie amoniaku lub alkoholu.

### Oszczędzanie energii

Monitor przejdzie do trybu Oszczędzania energii, po otrzymaniu sygnału sterowania karty graficznej, co jest oznaczane zmianą koloru diody LED zasilania na Miga dioda.

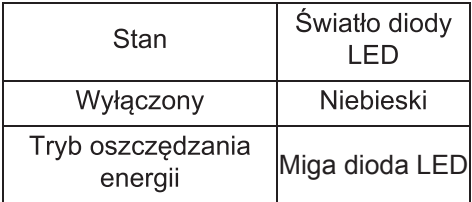

Stan oszczędzania energii będzie się utrzymywał do momentu otrzymania sygnału od karty graficznej lub naciśnięcia klawiatury lub poruszenia myszy. Czas przywrócenia ze stanu Active OFF (Wyłączona aktywność) do stanu ON (Włączony), zajmuje około 3 sekund.

#### **DDC**

Aby ułatwić instalację, monitor jest kompatybilny ze standardem Plug and Play systemu, jeśli system obsługuje protokół DDC. Protokół DDC (Display Data Channel [Kanał wyświetlania danych]) to protokół komunikacyjny, dzieki któremu monitor automatycznie informuje system hosta o swoich możliwościach, przykładowo o obsługiwanych rozdzielczościach oraz o taktowaniu sygnału. Monitor ten obsługuje standard DDC2B.

## Przydział pinów złącza

19-pinowy kabel sygnałowy kolorowego wyświetlacza\*

19171513119 7 5 3 1 <del>1917191911977</del>

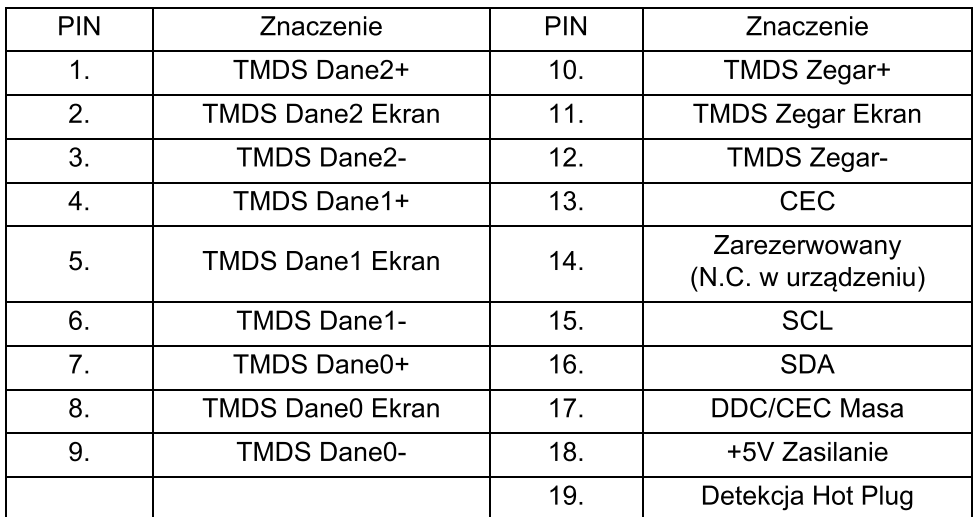

\* wyłącznie dla niektórych modeli

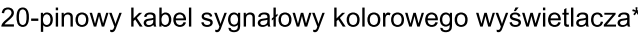

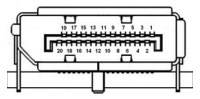

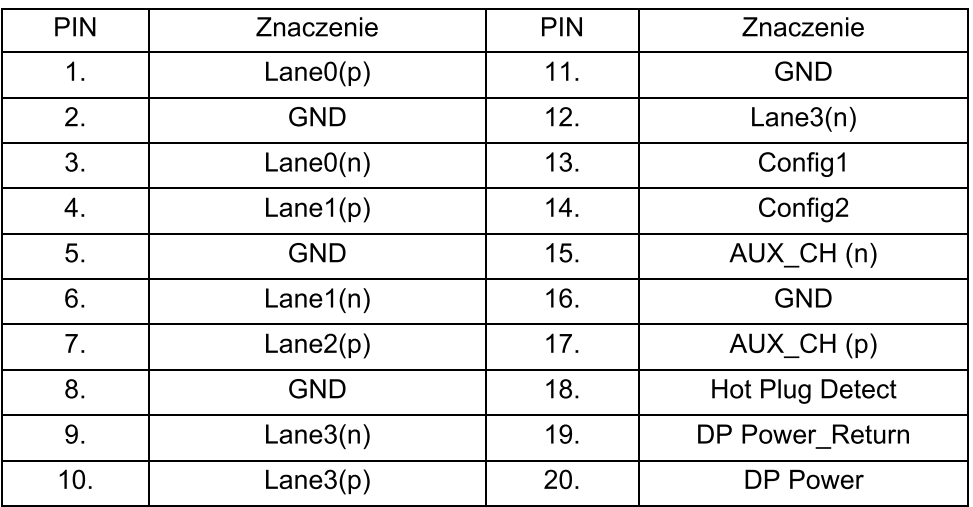

\* wyłącznie dla niektórych modeli

## Tabela standardowego taktowania

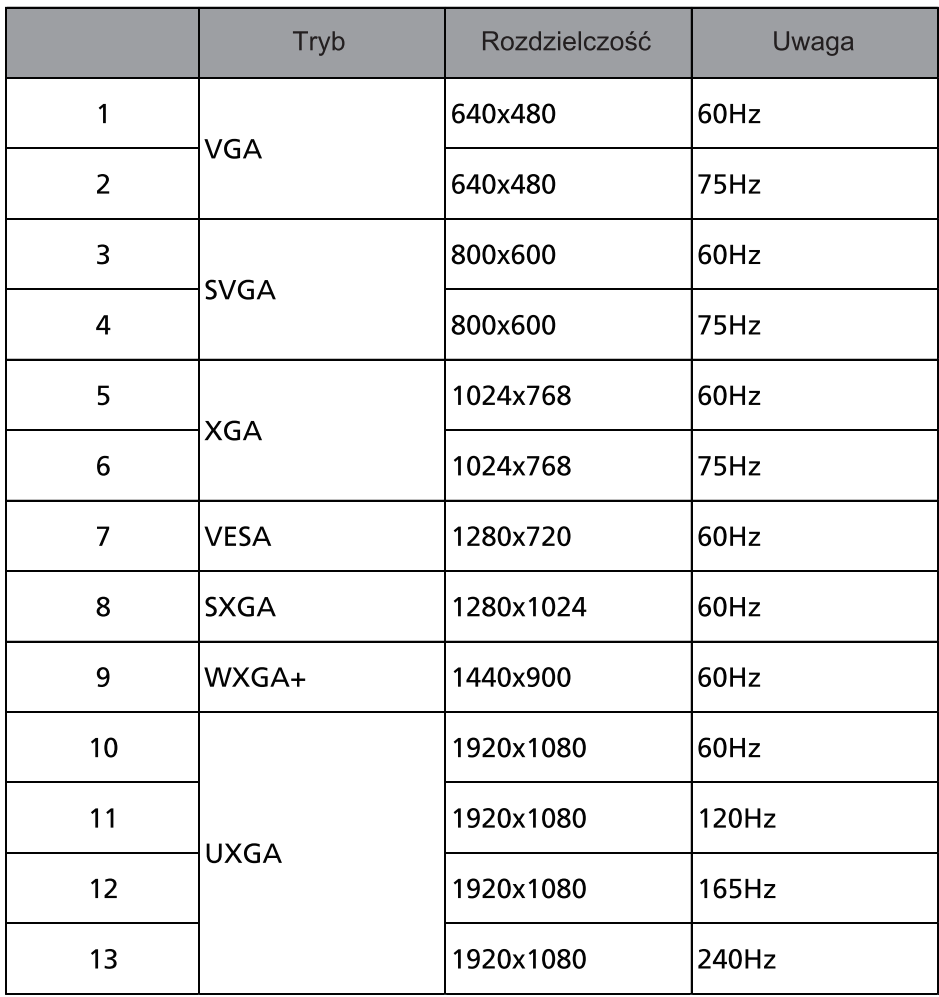

⊌

Uwaga: Złącze DisplayPort tego monitora obsługuje technologię G-Sync/ Adaptive-Sync. Technologia ta umożliwia źródłom obrazu obsługiwanym przez funkcję Adaptive-Sync (DP) dynamicznie dostosowywać częstotliwość odświeżania obrazu na podstawie typowej częstotliwości ramek w celu eliminacji migania i ulepszenia wyświetlania z niskimi opóźnieniami.

## Instalacja

Aby zainstalować monitor w systemie hosta należy wykonać podane poniżej czvnności:

Czvnności

1. Przy pierwszym włączeniu monitora, a następnie odłącz przewód zasilający komputera.

2. 2-1 Podłącz kabel wideo

za. Upewnij się, że monitor i komputer są wyłączone.

- b. Podłącz kabel wideo VGA do komputera.
- 2-2 Podłącz kabel HDMI (tylko model z wejściem HDMI) za. Upewnij się, że monitor i komputer są wyłączone. b. Podłącz jeden koniec kabla HDMI z tyłu monitora, a drugi koniec

do portu komputera.

2-3 Podłącz kabel DP (tylko model z wejściem DP) (opcjonalnie) za. Upewnij się, że monitor i komputer są wyłączone. b. Podłącz kabel DP do komputera.

3. Podłącz kabel audio. (Tylko model z wejściem audio) (opcjonalnie) 4.Włóż kabel zasilający monitora do portu zasilania z tyłu monitora. 5. Podłącz kable zasilające komputera i monitora do pobliskiego gniazdka elektrycznego.

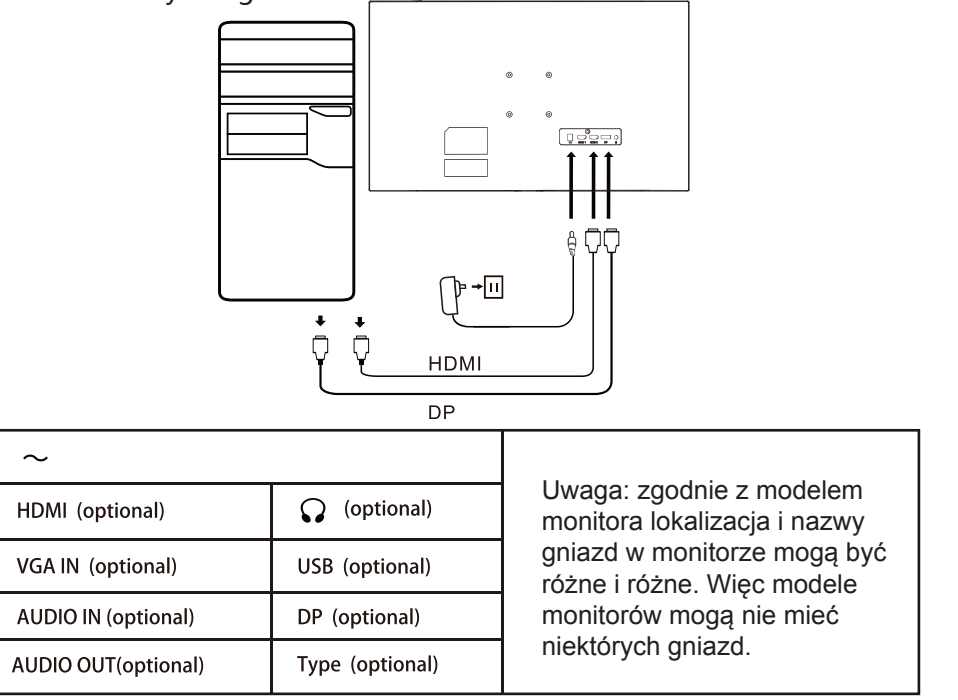

### Elementy sterowania użytkownika Podstawowe elementy sterowania

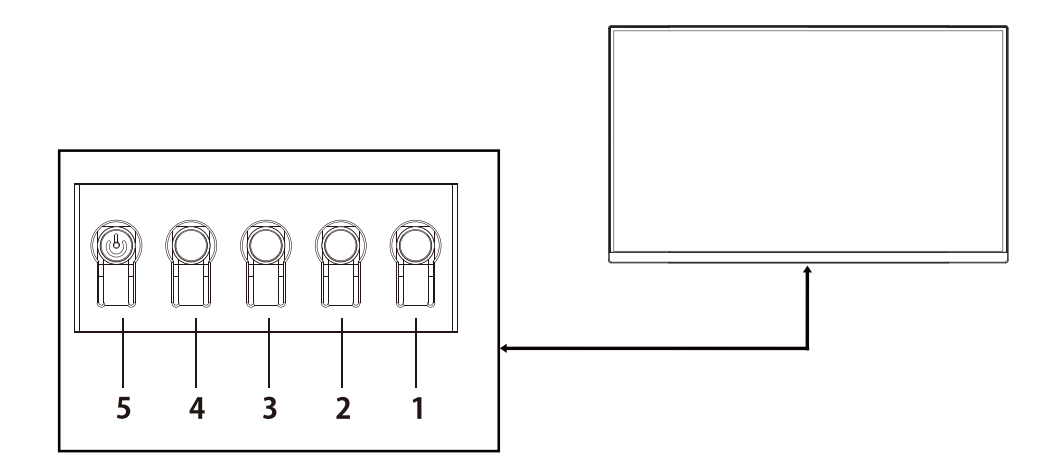

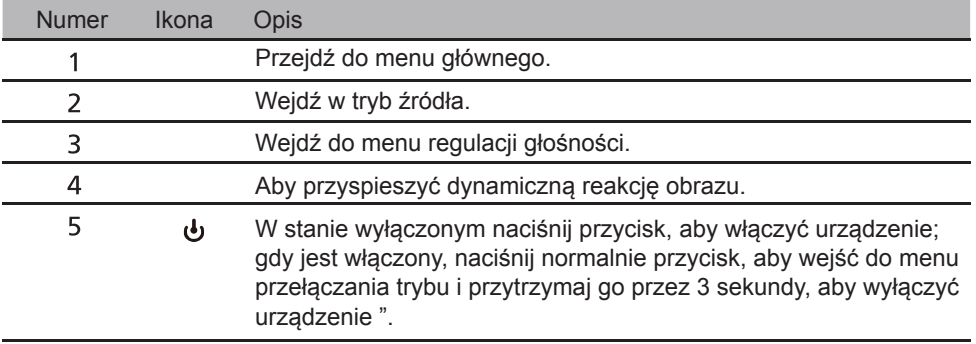

#### Dostosowywanie ustawień menu OSD

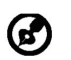

Uwaga: Poniższe treści stanowią jedynie ogólny materiał referencyjny. Faktyczne specyfikacje produktów mogą różnić się od przedstawionej.

Menu OSD (menu ekranowe) może być używane do regulacji ustawień monitora LCD. Naciśnij klawisz MENU, aby otworzyć menu OSD. Menu OSD można użyć do regulacji jakości obrazu, pozycji menu OSD i ustawień ogólnych. Informacje na temat ustawień zaawansowanych można znaleźć na następującej stronie:

#### Strona główna

Domyślne funkcje skrótów klawiaturowych 1 i 2 to VRB i głośność. Możesz użyć funkcji Hot Key Assignment, aby przypisać tym klawiszom żądane funkcje.

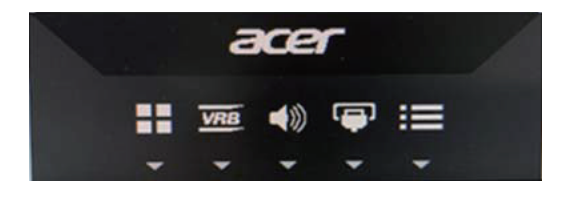

#### **Włącz lub wyłącz tryby**

Na dowolnej stronie funkcji naciśnij 5, aby otworzyć kontrolkę Tryby i wybierz profil użytkownika, którego chcesz użyć (zobacz sekcję OSD, aby uzyskać więcej informacji).

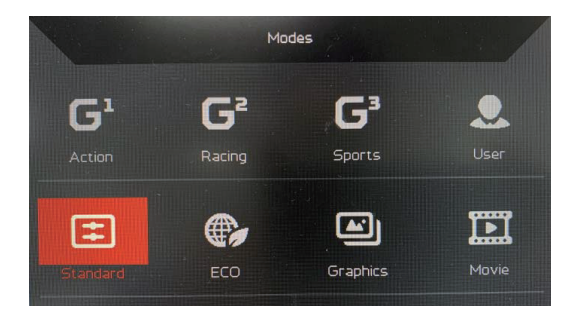

#### Strona funkcji

Naciśnij dwukrotnie przycisk 1, aby wybrać funkcję menu, a następnie naciśnij 1/2/3/4, aby wyregulować wymagane ustawienia. Po zakończeniu naciśnij 4, aby powrócić do poprzedniego poziomu lub wyjść z menu.

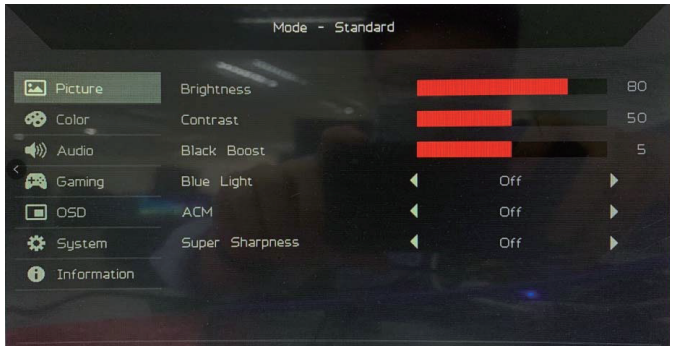

#### Dostosowanie funkcji Obraz

- $1<sub>1</sub>$ Naciśnij dwukrotnie przycisk 1, aby wyświetlić menu OSD.
- $2.$ Za pomocą przycisków 1/2 wybierz obraz w menu OSD.
- Następnie naciśnij 3, aby przejść do ustawienia, które chcesz zmienić. $\overline{3}$ .
- $\overline{4}$ . Jasność: Dostosowuje jasność od 0 do 100.

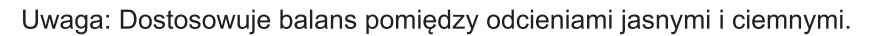

5. Kontrast: Dostosowuje kontrast od 0 do 100.

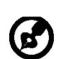

G

Uwaga: Ustawia różnicę pomiędzy jasnymi i ciemnymi obszarami.

6. Nieb. Światło: Filtruje niebieskie światło poprzez ustawienie różnych współczynników wyświetlania Nieb. Światło – 80%, 70%, 60%, 50%.

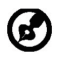

Uwaga: Wyższe wartości powodują przepuszczanie większej ilości niebieskiego światła. W celu najlepszej ochrony należy wybrać niższą wartość

7. Wzmocn. czerni: Powoduje to zwiększenie amplitudy poziomów ciemnych kolorów na monitorze – czerń będzie mniej czarna. Im wyższy poziom, tym większe wzmocnienie.

- 8. ACM: Włączanie lub wyłączanie opcji ACM. Opcja jest domyślnie wyłączona.
- Technologia Super ostrość pozwala na symulowanie obrazów o wysokiej 9. rozdzielczości przez zwiekszenie gestości pikselowej oryginalnego źródła. Powoduje to ze obrazy sa bardziej ostre i przejrzyste.

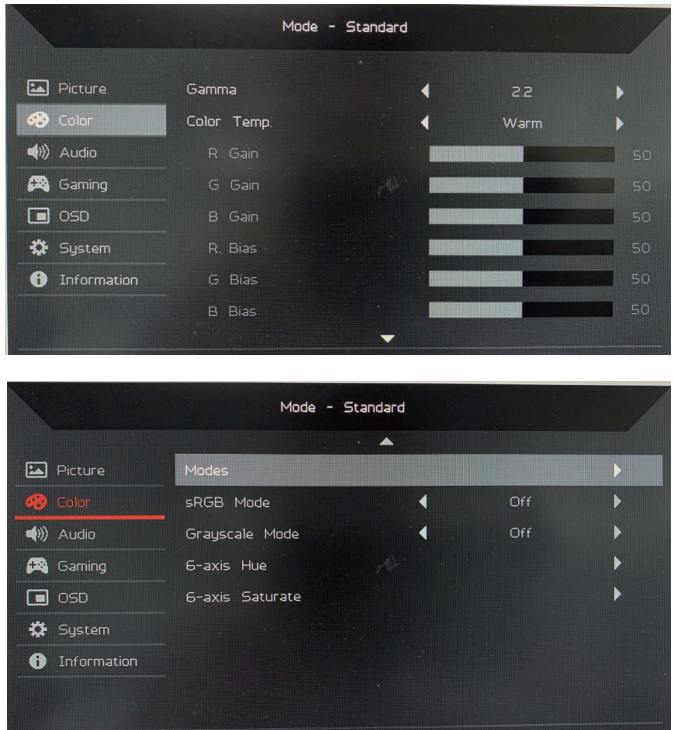

#### Dostosowanie funkcji Kolor

- Naciśnij dwukrotnie przycisk 1, aby wyświetlić menu OSD.  $1.$
- Za pomocą przycisków 1/2 wybierz obraz w menu OSD.  $2.$
- $\overline{3}$ . Następnie naciśnij 3, aby przejść do ustawienia, które chcesz zmienić.
- $\overline{4}$ . Tryb Gamma umożliwia dostosowanie tonacji luminancji. Wartość domyślna to 2,2 (wartość standardowa dla systemu Windows).
- Temp. koloru: Ustawienie domyślne to Ciepłe. Można wybrać spośród 5. ustawień Chłodne, Ciepłe, Normalne, Nieb. Światło lub Użytkownik.
- Tryby: Wybierz preferowany tryb. 6.
- $7<sup>1</sup>$ Tryb sRGB : Wybierz Wł. Lub Wył
- Tryb odc. szar.: Włącz lub wyłącz tryb odcieni szarości. 8.
- 9. 6-osiowa barwa: Umożliwia dostosowanie barw czerwona, zielona, niebieska, żółta, magenta i cyjan.
- 10. Nasyc. 6-osiow: Umożliwia dostosowanie nasycenia kolorów czerwony, zielony, niebieski, żółty, magenta i cyjan.

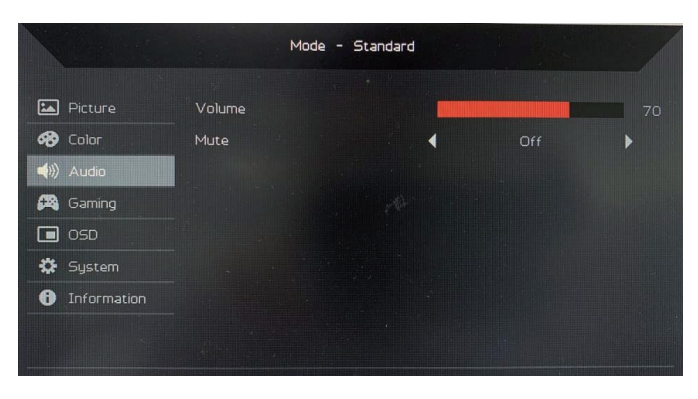

#### Dostosowanie ustawień Audio

- $1.$ Naciśnij dwukrotnie przycisk 1, aby wyświetlić menu OSD.
- $2<sup>1</sup>$ Za pomocą przycisków 1/2 wybierz obraz w menu OSD.
- Następnie naciśnij 3, aby przejść do ustawienia, które chcesz zmienić. $\overline{3}$ .
- $4<sup>1</sup>$ Głośność: Służy do regulacji głośności.
- Wyciszenie: Wybierz opcję WYŁĄCZONY lub WŁĄCZONY. 5.

#### Dostosowanie ustawień Granie

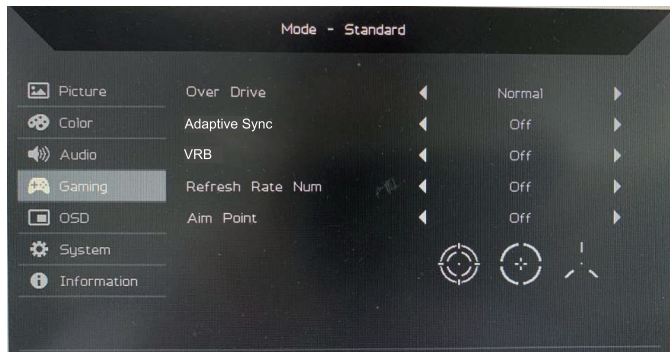

- Naciśnij dwukrotnie przycisk 1, aby wyświetlić menu OSD.  $1<sub>1</sub>$
- Za pomocą przycisków 1/2 wybierz obraz w menu OSD.  $2.$
- Następnie naciśnij 3, aby przejść do ustawienia, które chcesz zmienić. $\overline{3}$ .
- $\overline{4}$ . Over Drive: Wybierz WYŁACZONY, Normalny lub Ekstremalna.

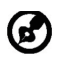

#### Uwaga:

- $1.$ Jeśli funkcja Adaptive-Sync jest "WŁACZONA", to wybór Over Drive jest automatycznie ustawiony na "Normalny".
- Jeśli funkcja Adaptive-Sync jest "WYŁACZONA", użytkownik może  $2.$ ustawić Over Drive na jedno z trzech ustawień: (a) Ekstremalny (b) Normalny (c) Wyłaczenie.
- Adaptive-Sync: Obsługę funkcji Adative-Sync można wyłączyć, domyślnie  $5<sub>1</sub>$ jest WŁACZONA.
- Częst. odśwież.: Wyświetla bieżącą częstotliwość odświeżania ekranu. 6.
- $7<sub>1</sub>$ VRB: Po wybraniu opcji Ekstremalna lub Normalny funkcja VRB zapewnia bardziej ostry i dynamiczny obraz; wartość domyślna to WYŁACZONY.
	- Funkcja VRB nie obsługuje trybów PIP/PBP i HDR. (wybrane modele)
		- Po wybraniu opcji Ekstremalna lub Normalny funkcja VRB, funkcja Adaptive-Sync zostaje automatycznie wyłączona.
		- Funkcja VRB ma wpływ na jasność następujących elementów: Logo, Cel, Komunikat i Ikona wprowadzania.
		- Funkcja VRB zależy od maksymalnej częstotliwości odświeżania monitora. W przypadku monitorów obsługujących do 240 Hz funkcja VRB jest dostepna, gdy czestotliwość odświeżania jest ustawiona na 85 lub 120 Hz.

8. Cel: Wyświetla Cel na ekranie w przypadku strzelanek.

#### Dostosowanie funkcji OSD

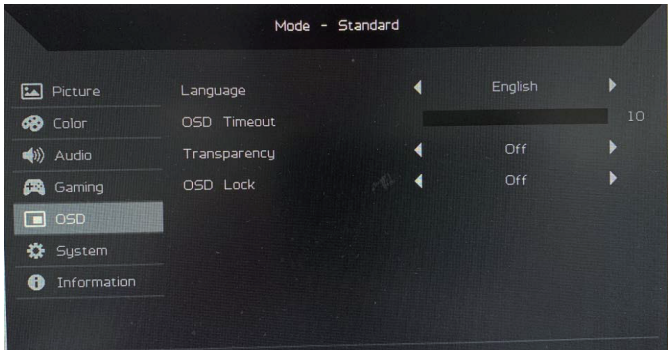

- Naciśnij dwukrotnie przycisk 1, aby wyświetlić menu OSD.  $1<sub>1</sub>$
- Za pomocą przycisków 1/2 wybierz obraz w menu OSD.  $\mathcal{P}$
- Następnie naciśnij 3, aby przejść do ustawienia, które chcesz zmienić.  $\mathbf{R}$
- Język: Ustaw język menu OSD.  $4<sup>1</sup>$
- 5. Wyłączenie OSD: Dostosowuje opóźnienie przed wyłączeniem menu OSD.
- Przezroczystość: Wybierz Przezroczystość w przypadku użycia trybu gry. 6. Przezroczystość można ustawić na 0% (WYŁĄCZONY), 20%, 40%, 60% lub  $80%$
- $7<sup>1</sup>$ Blokada OSD: Funkcja blokady OSD służy do zapobiegania przypadkowemu naciśnięciu przycisku OSD. Aby usunąć komunikat blokady OSD, naciśnij i przytrzymaj 1/2 przez 3 sekundy, aż komunikat zniknie. Jeśli blokada OSD nie ustąpi, sprawdź, czy przyciski 1/2 działają.

#### Dostosowanie ustawień Systemu

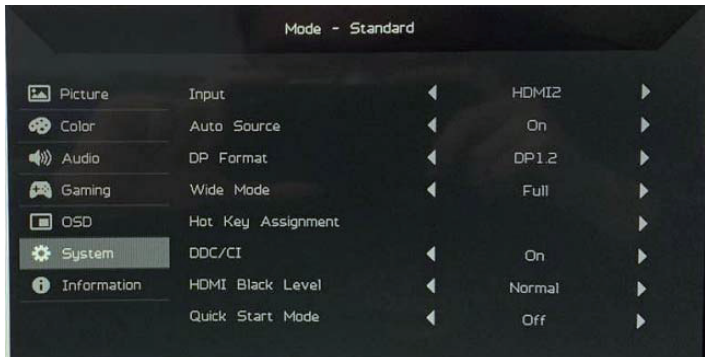

- Naciśnij dwukrotnie przycisk 1, aby wyświetlić menu OSD.  $1<sub>1</sub>$
- Za pomocą przycisków 1/2 wybierz obraz w menu OSD.  $2<sup>1</sup>$
- Następnie naciśnij 3, aby przejść do ustawienia, które chcesz zmienić. $\overline{3}$ .
- Wejście: Wybierz źródło z dostępnych źródeł wejścia.  $4.$
- 5. Auto źródło: Powoduje automatyczne wyszukiwanie dostępnych źródeł wejściowych.
- Format DP: Można wybrać, który Format DP ma być używany. 6.
- Hotkey Assignment (Przypis. przyc. skrótu): Wybierz funkcję Hotkey 1  $7<sub>1</sub>$ (Klawisza dostępu 1) lub Hotkey 2 (Klawisza dostępu 2).
- Tryb szeroki: Można wybrać używane proporcje ekranu. 8.

DDC/CI: Umożliwia ustawianie parametrów pracy monitora za pomocą 9. oprogramowania w komputerze.

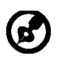

Uwaga: Dzieki interfejsowi DDC/CI (ang. Display Data Channel/Command Interface) parametry pracy monitora można przesyłać do oprogramowania.

- 10. Poz. czarn. HDMI: Umożliwia wybór poziomu czarnego koloru w opcji źródło HDMI. Dostępne opcje to Normalnie i Niska.
- 11. Tryb szyb. uruch: Szybkie włączanie monitora.

#### Informacje o produkcie

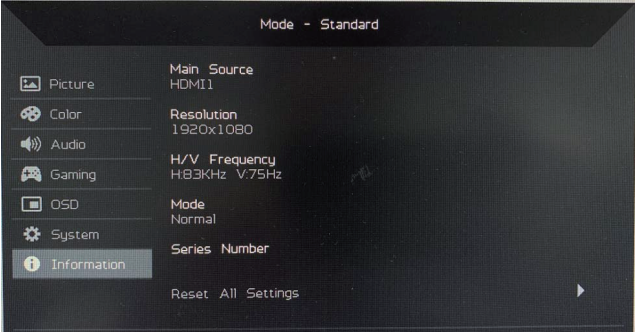

- Wyświetl podstawowe informacje o maszynie.  $1.$
- Resetuj wszystkie ustawienia: Resetuje wszystkie ustawienia do  $2.$ domyślnych wartości fabrycznych.

## Rozwiązywanie problemów

Przed wysłaniem monitora LCD do serwisu należy zapoznać się z poniższą listą rozwiązywania problemów, aby sprawdzić, czy problem można rozwiązać samodzielnie.

(Tryb HDMI/DP)

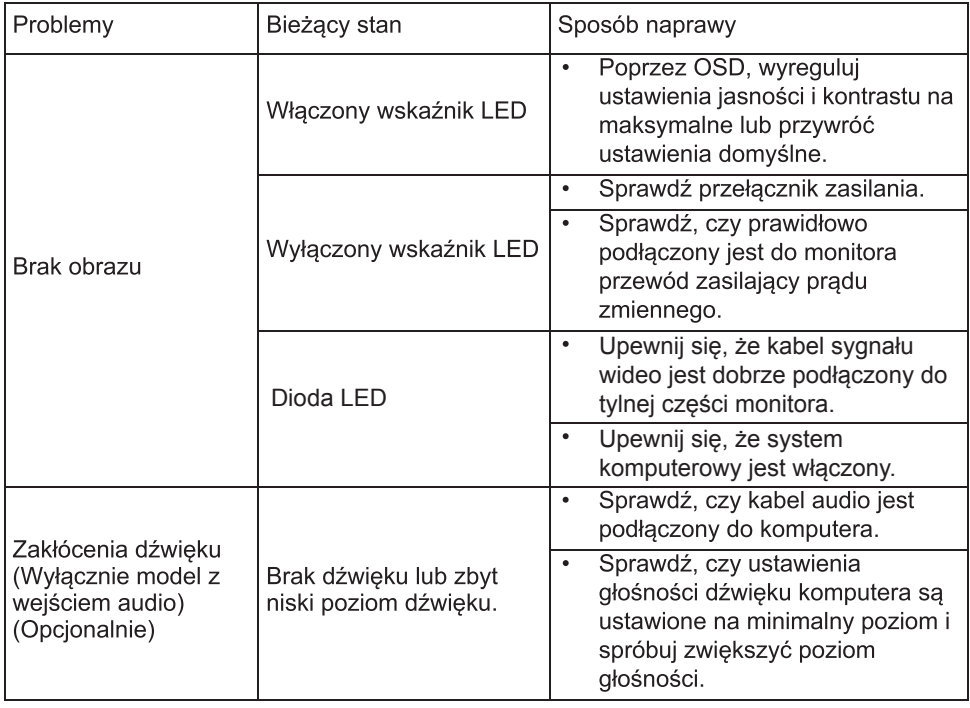

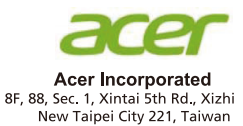

## **Declaration of Conformity**

#### We.

**Acer Incorporated** 

8F, 88, Sec. 1, Xintai 5th Rd., Xizhi, New Taipei City 221, Taiwan

#### And,

#### Acer Italy s.r.l.

Viale delle Industrie 1/A, 20020 Arese (MI), Italy Tel: +39-02-939-921, Fax: +39-02 9399-2913 www.acer.it

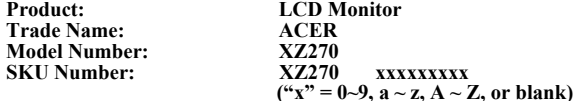

We, Acer Incorporated, hereby declare under our sole responsibility that the product described above is in conformity with the relevant Union harmonization legislations as below Directive and following harmonized standards and/or other relevant standards have been annlied:

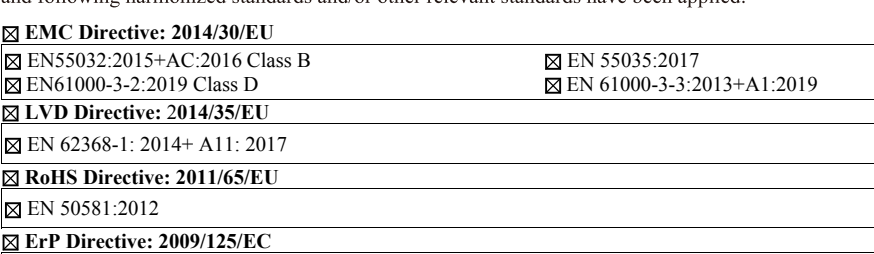

S (EU) 2019/2021; EN 50564:2011

Year to begin affixing CE marking: 2020.

Rutin

RU Jan / Sr. Manager Acer Incorporated (Taipei, Taiwan)

Dec. 3 Date

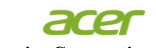

**Acer America Corporation** 333 West San Carlos St., **Suite 1500** San Jose, CA 95110 U. S. A.<br>U. S. A.<br>Tel : 254-298-4000<br>Fax : 254-298-4147 www.acer.com

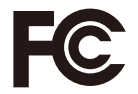

#### **Federal Communications Commission Declaration of Conformity**

This device complies with Part 15 of the FCC Rules. Operation is subject to the following two conditions:  $(1)$  this device may not cause harmful interference, and  $(2)$  this device must accept any interference received, including interference that may cause undesired operation.

The following local Manufacturer /Importer is responsible for this declaration:

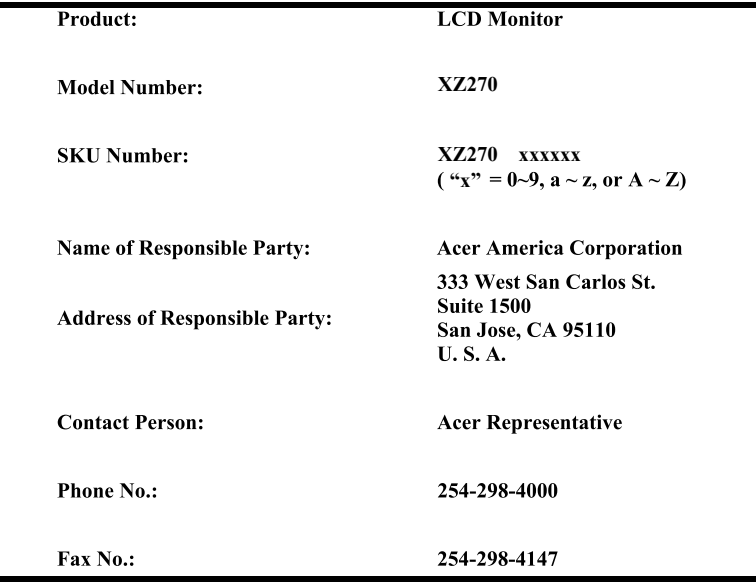